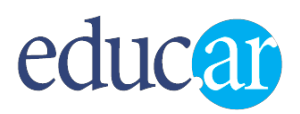

# **Estrategias para buscar en internet**

*Buscar información en la web parece simple, y es probable que así sea en muchos casos, por ejemplo, para encontrar el teléfono de una pizzería que envía a domicilio o para llegar a la página de inicio del portal educ.ar. En cambio, para otras búsquedas, conviene emplear estrategias como las que se recomiendan en este artículo.* 

Muchas búsquedas se resuelven ingresando una o dos palabras en el cuadro de diálogo de buscadores como [Google,](https://www.google.com.ar/) [Bing](http://www.bing.com/?cc=ar) o [Yahoo!,](http://ar.search.yahoo.com/) y haciendo *clic* en el botón o el ícono correspondiente. Pero si la información que necesitamos es más específica, por ejemplo, si queremos conseguir bibliografía de autores argentinos del siglo pasado que definan el concepto de «educación», una búsqueda demasiado general, desorganizada, sin reflexión ni investigación previas o que solo se base en algunos términos sueltos, seguramente mostrará resultados que no satisfagan nuestra necesidad de recuperar información pertinente en el menor tiempo posible.

Para **mejorar los resultados** de nuestras búsquedas, hay varias estrategias posibles, que vamos a ejemplificar con el buscador de Google.

## **1. Indicar una frase exacta utilizando comillas**

Si ingresamos **libro de lectura** recuperamos resultados con páginas que contengan esos dos términos, «libro» y «lectura», juntos o separados, e incluso en diferente orden.

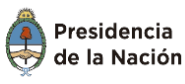

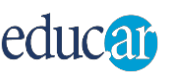

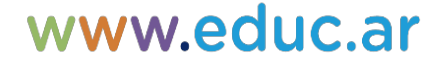

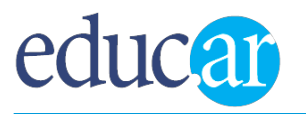

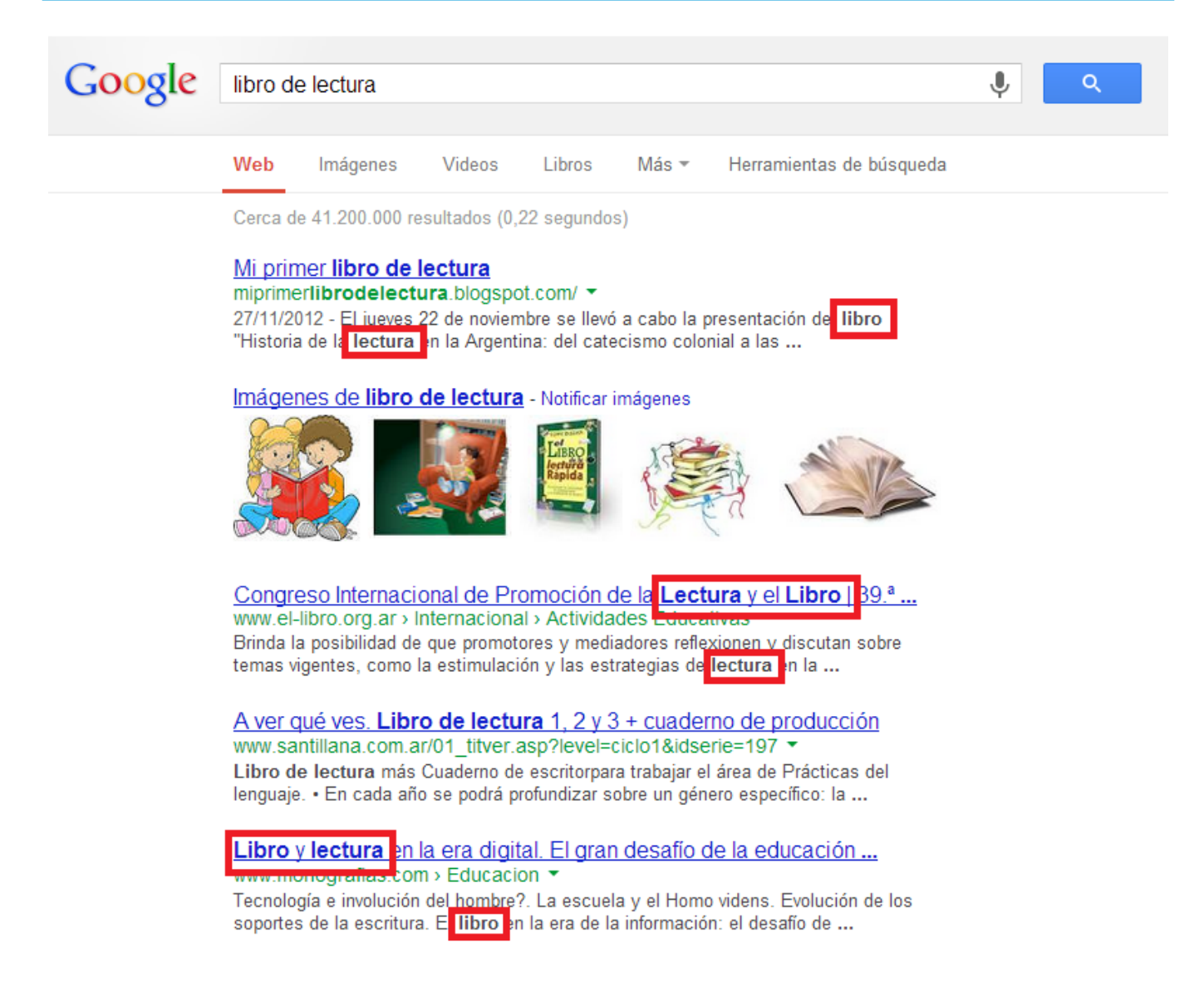

En cambio, si encerramos el texto entre comillas **«libro de lectura»** recuperaremos páginas que contengan los términos juntos y en ese orden.

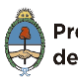

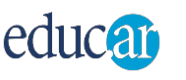

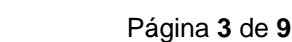

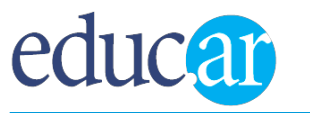

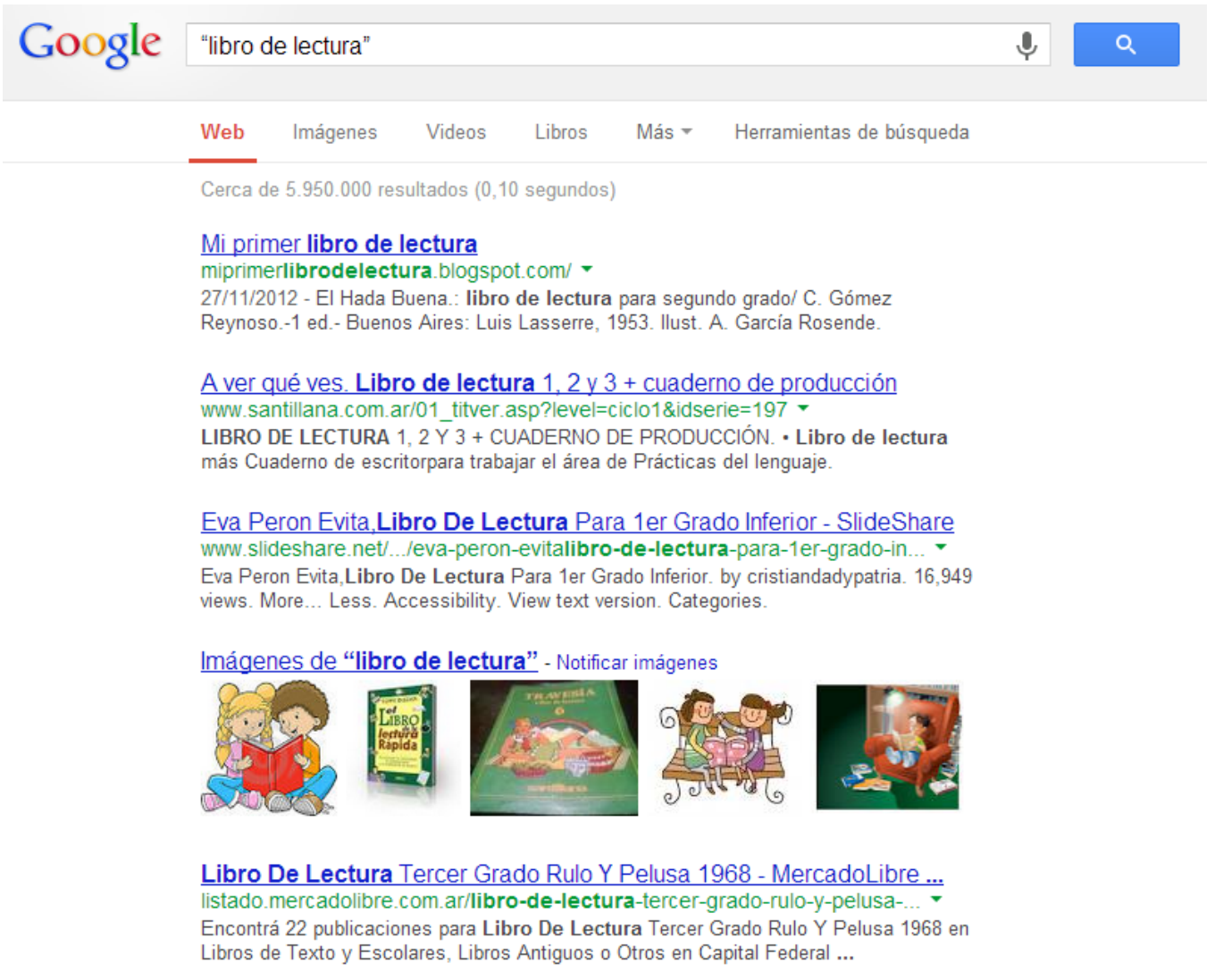

# **2. Excluir términos para hilar más fino**

Para refinar la búsqueda anterior, utilizaremos un guion o signo «menos» (?). Es decir, vamos a restar o evitar en los resultados algunos términos que no queremos que aparezcan en las páginas recuperadas.

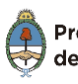

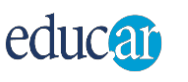

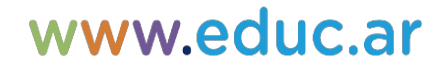

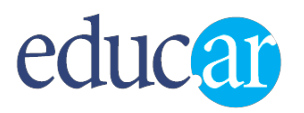

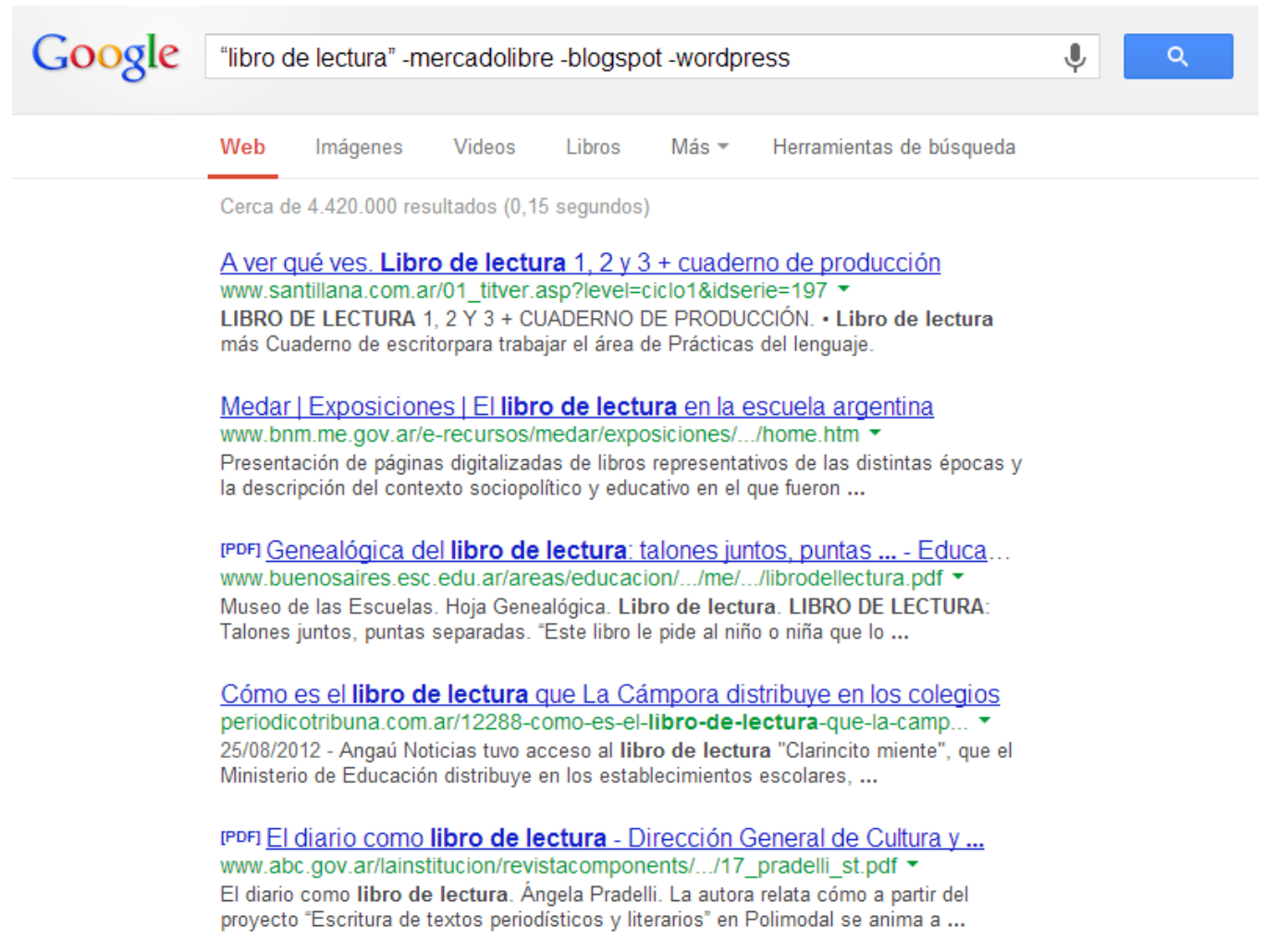

En la imagen anterior, buscando **«libro de lectura» ?mercadolibre ?blogspot ?wordpress** excluimos páginas con resultados sobre libros de lectura para la venta publicados en un sitio muy popular de compra y venta por internet. Por otro lado, también evitaremos comentarios, reseñas, menciones o cualquier otro texto que provenga de blogs ubicados en los servicios **Blogger y WordPress**.

Combinando comillas y signo «menos», podemos excluir frases completas, como, por ejemplo, **«libro de lectura» ? «leyendas argentinas»**.

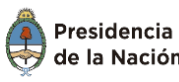

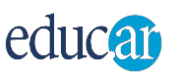

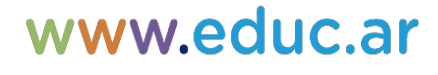

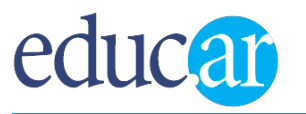

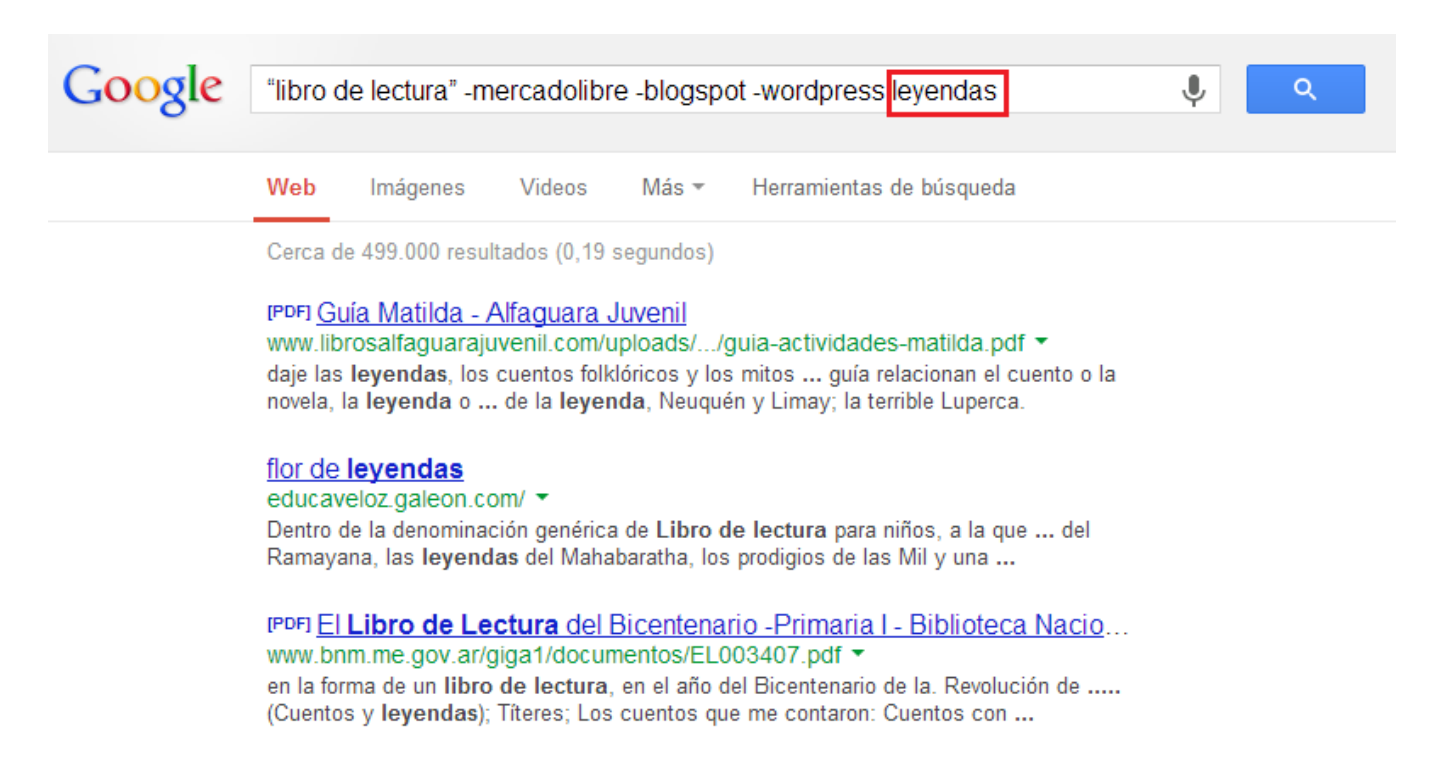

# **3. Repetir términos no es redundante**

Presidencia

de la Nación

Ministerio de

Educación

educat

Supongamos que nuestra búsqueda es **«libro de lectura» ?mercadolibre ?blogspot ?wordpress leyendas**, para acceder también a páginas que mencionen el término «leyendas». Teniendo en cuenta que la repetición de un término en la sintaxis de búsqueda altera el resultado, podemos dar énfasis repitiendo la palabra «leyendas»: **«libro de lectura» ?mercadolibre ?blogspot ?wordpress leyendas leyendas**. El resultado de la búsqueda será diferente.

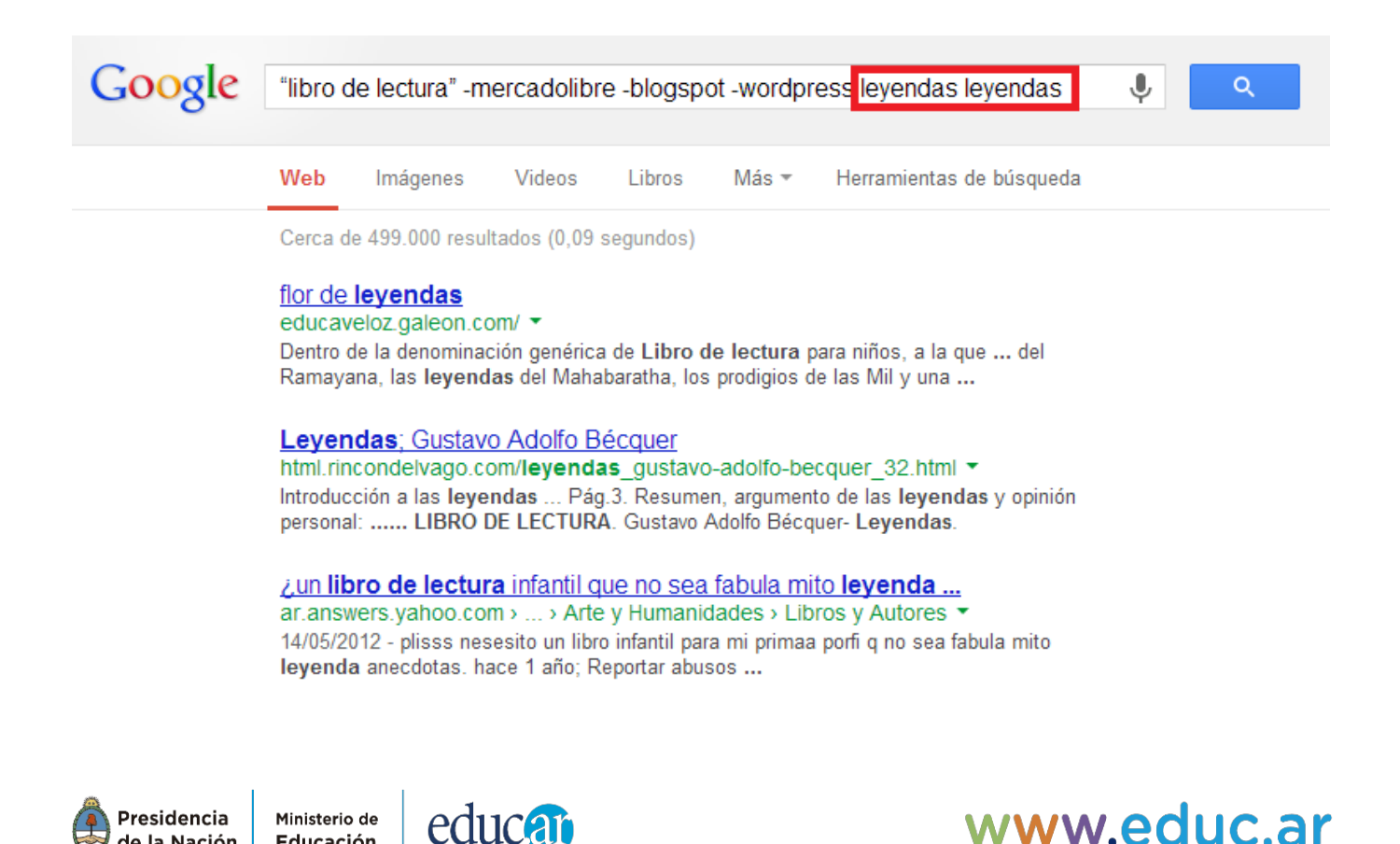

www.educ.ar

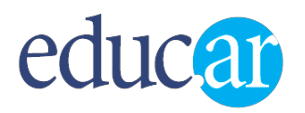

## **4. Buscar en un sitio específico**

Empleando la sintaxis **«libro de lectura» site:educ.ar**, restringimos la búsqueda al interior de un solo sitio, por medio del operador **site:** (en este caso, solo a las páginas que conforman el [portal educ.ar](http://www.educ.ar/).

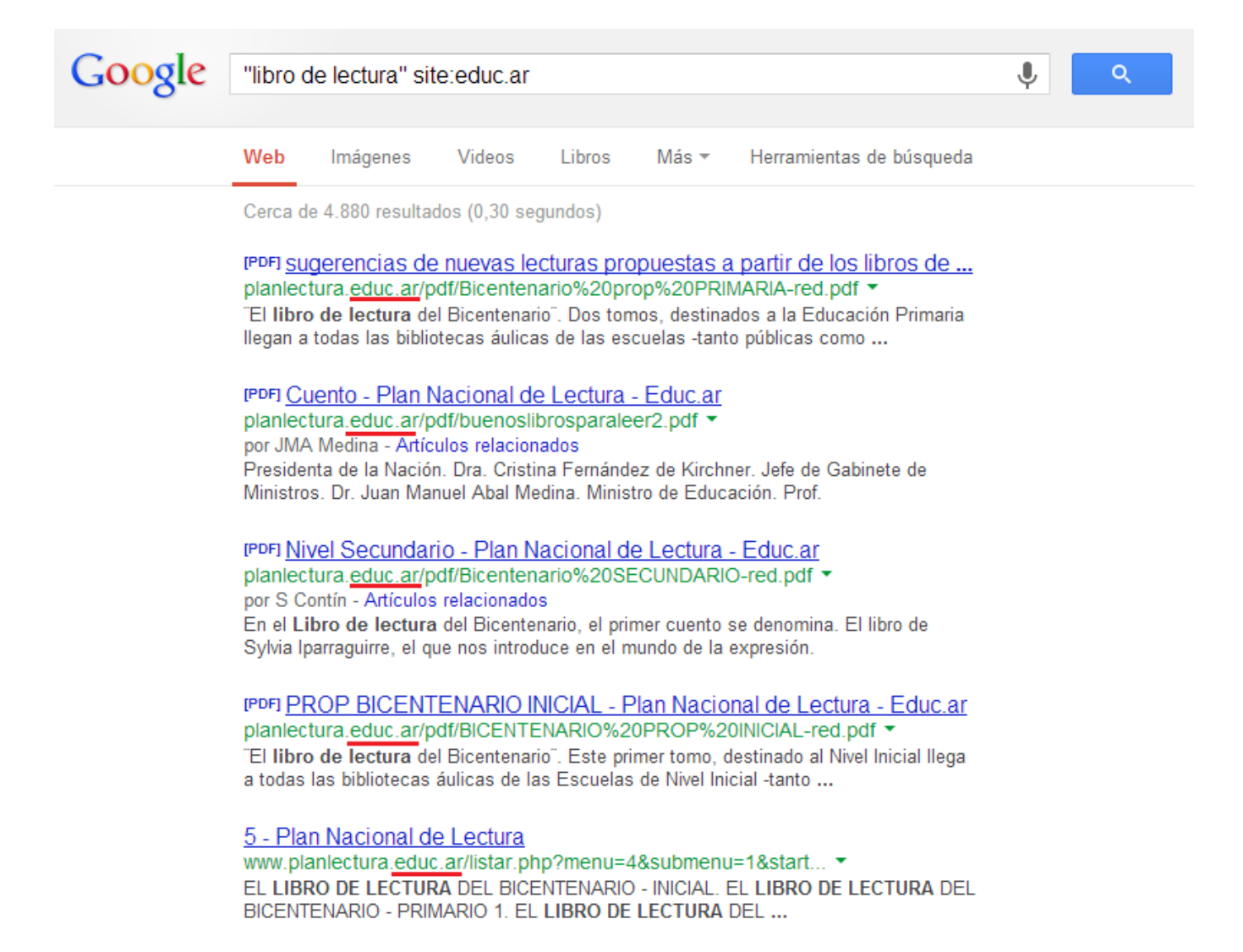

Algo más: utilizando el dominio **.ar** (**«libro de lectura»site:.ar**) restringiríamos la búsqueda solamente a sitios con dominio de la Argentina.

#### **5. Buscar solamente archivos PDF**

Al agregar el operador **filetype**, se restringe el tipo de archivo que queremos recuperar. Así se escribiría para obtener documentos en formato PDF: **«libro de lectura» site:educ.ar filetype:pdf**, y lo mismo para otros tipos de archivo (.DOC; .XLS; .PPT y varios más).

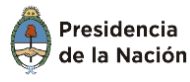

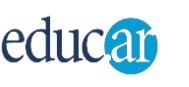

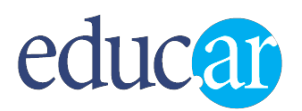

## **6. Buscar definiciones**

A través del operador **define**: se recuperan páginas que contengan texto donde se defina el término buscado: **define:lectura** en nuestro ejemplo. Google Búsqueda muestra una sola definición, para ver las demás debemos hacer clic en **Más información**.

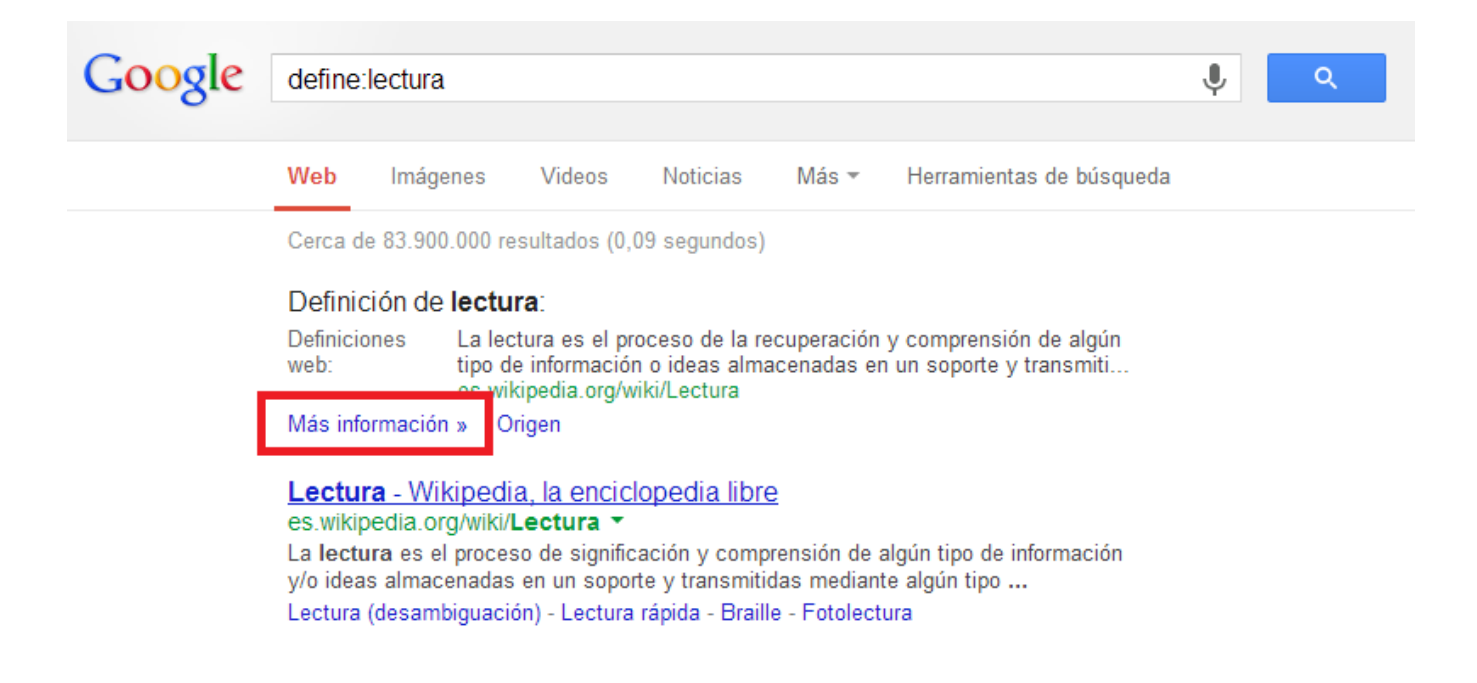

#### **7. Usar comodines**

Puede suceder que no recordemos una o varias palabras de una expresión que queremos buscar (o de un título, por ejemplo, de un libro, de una canción, de una película). En ese caso, se las reemplaza con asteriscos y Google Búsqueda propondrá posibles términos para esas ubicaciones: **tecnologías de la \* y la \***. Nuevamente, esto puede combinarse con el uso de comillas: **«diseño curricular para \* grado»**.

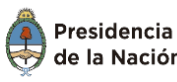

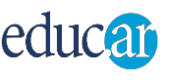

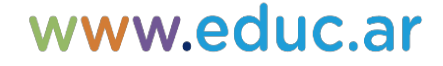

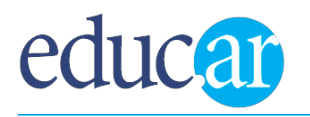

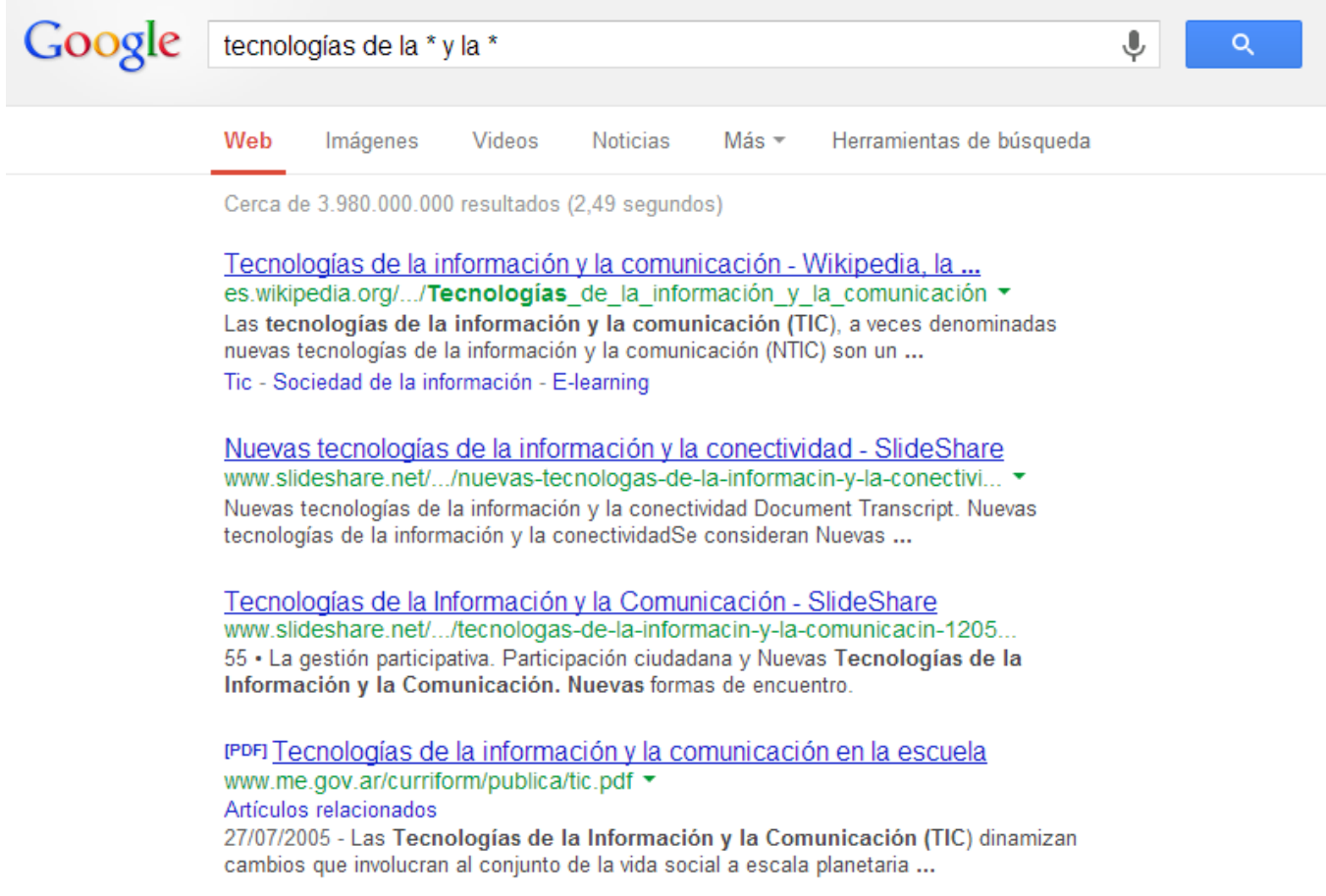

## **8. Buscar sitios similares a uno conocido**

Para encontrar páginas web o sitios similares al de una URL en particular, se usa el operador **related:.**

Por ejemplo, a través de la sintaxis de búsqueda **related:educ.ar**, recuperamos sitios que se relacionan temáticamente con el portal **educ.ar**, tales como el del Ministerio de Educación de la Nación y el portal de Canal Encuentro, entre muchos otros.

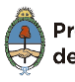

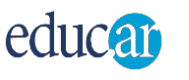

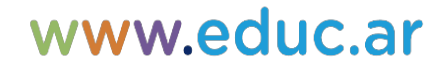

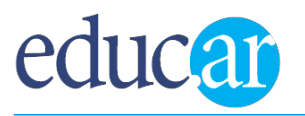

www.educ.ar

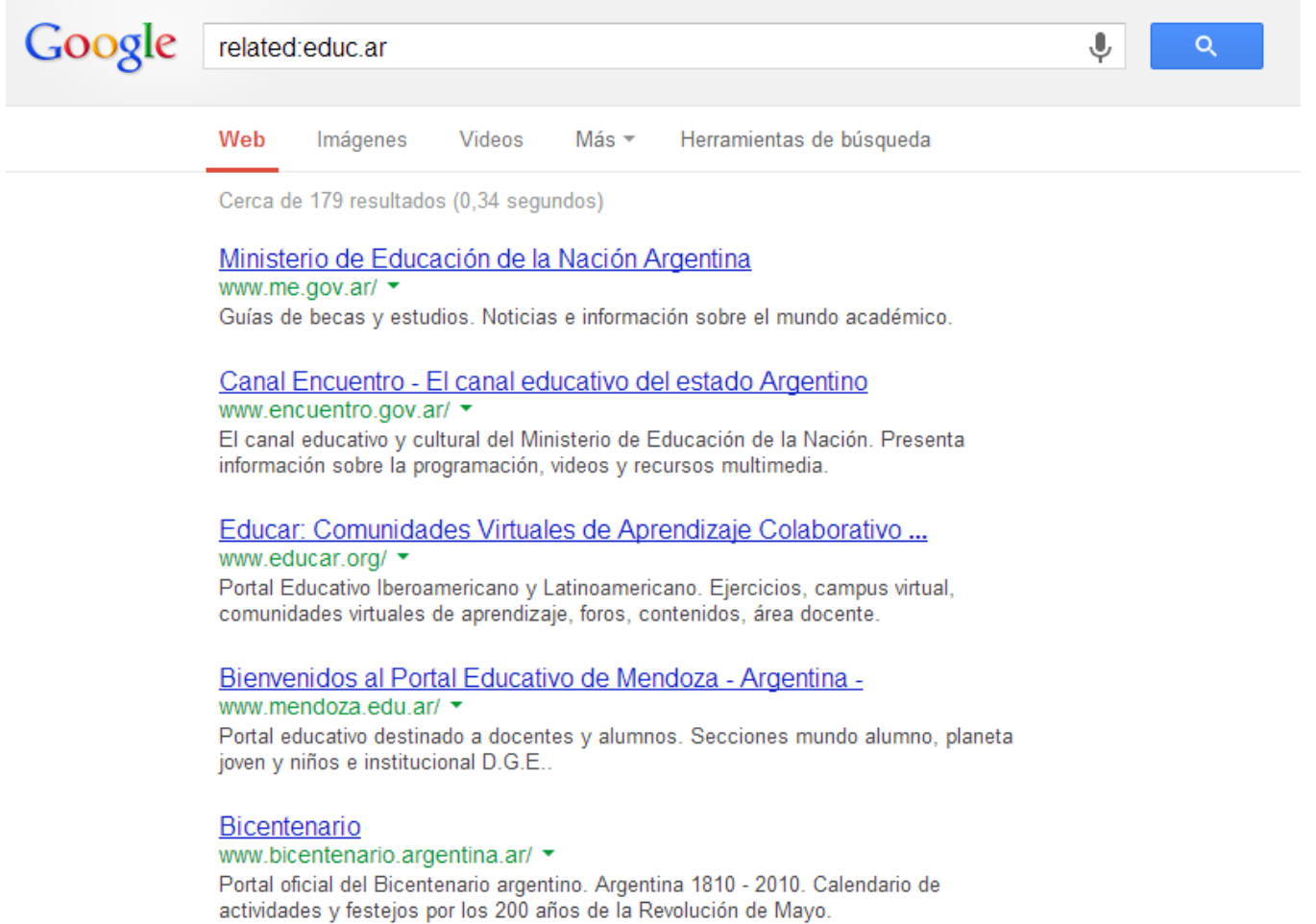

# **Enlaces Externos**

- Google ::<https://www.google.com.ar/>
- $\bullet$  Bing ::<http://www.bing.com/?cc=ar>
- Yahoo! ::<http://ar.search.yahoo.com/>
- Blogger ::

[https://accounts.google.com/ServiceLogin?service=blogger&passive=1209600&continue=http://](https://accounts.google.com/ServiceLogin?service=blogger&passive=1209600&continue=http://www.blogger.com/home&followup=http://www.blogger.com/home<mpl=start#s01) [www.blogger.com/home&followup=http://www.blogger.com/home&ltmpl=start#s01](https://accounts.google.com/ServiceLogin?service=blogger&passive=1209600&continue=http://www.blogger.com/home&followup=http://www.blogger.com/home<mpl=start#s01)

- WordPress :: <http://es.wordpress.com/>
- portal educ.ar ::<http://www.educ.ar/>

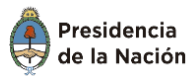

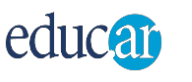